**AutoCAD Full Version Free Download PC/Windows 2022 [New]**

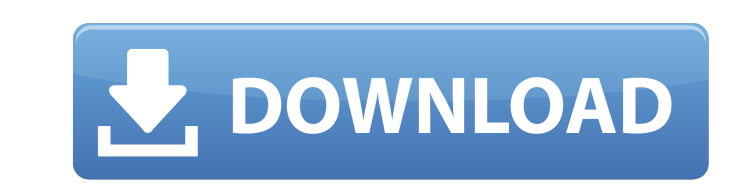

## **AutoCAD Free Download X64**

In this tutorial, we will learn how to create a bus for your business or project. To create a bus, we first create a bus, we first create a line at some point, like a bus route. Then, we make changes to the line's settings create a bus route and a bus stop. Prerequisites Before we get started, let's discuss some of the basic concepts of AutoCAD: Project Files. Whenever you create new drawings and edits in AutoCAD, you use a project file to s folder. You can open a project file using the file manager or by double-clicking the project file in Windows Explorer or Finder. You can also use Windows Explorer or Finder to copy project files. Technical Drawing. Each fi different views are usually not described as views of the drawing, but views of the entire drawing, but views of the entire drawing space. When you enter a drawing, you are usually viewing the default drawing view. You can drawing window.) You can switch views by pressing the Tab key to open the different views. The views are usually arranged along the left edge of the drawing window. Grid. An AutoCAD drawing contains a coordinate grid. The working on an area of the drawing that is bounded by the grid. To make sure that you are working on the correct area, the drawing window shows you the grid. Bounding Box. The bounding box of a technical drawing

See also List of vector graphics markup languages Comparison of CAD editors Comparison of CAD editors - includes links to freeware AutoCAD Crack Free Download alternatives Comparison of CAD editors - CADML vs..dwg - AutoCA FreeCAD - Open Source 2D AutoCAD alternative Gcad (Software) - AutoCAD plugin for Cadsoft's ObjectARX library. References External links Autodesk Exchange - Apps & Resources for AutoCAD LT Autodesk Exchange - Apps & Resour Category:2002 software Category:Computer-aided design software Category:Inkscape Category:2D graphics software Category:Vector graphics editors Category:3D graphics software Category:Technical communication tools Category: apps and providing links to disclosures that are only visible to the user. We also added support for creating events in the app using the Calendar and Reminders APIs and we've started to retire features and APIs that were a complete list of changes: The new features are enabled by default, and if you want to turn them off in the app, you can do so by going into Settings > Advanced > Manage App Permissions > Reset Access. We'll be gradually possible. If you enjoy this release, please give us a +1 on Google Play and give us your honest feedback in the app. Thanks for your support!Sunday, October 22, 2011 a1d647c40b

## **AutoCAD Free Registration Code**

## **AutoCAD [32|64bit] [March-2022]**

Open a new file (preferably from the "Automation" folder) to do a test project. Put the \*.key into the Import Key" folder in the project and double-click on the file. It will open a blank.acf file. Insert all the data to b folder, and it will import it into the project. A: This is a very old question, but I found a really great answer from @Sean Young (via a comment). I've included a link to the thread because I think it deserves an answer. will import the CAD data into Inventor though, it might instead save a new Inventor file with the data. atorname{Im}(\lambda) \geq 0, \text{ then } \lambda \in \mathbb{R}\_+ \cup \{ 0 \}, \\ \frac{\langle a, x - x^\prime \r the perturbation applied on the initial state is positive. [^1]: Department of Automation, University of Hradec Kralove, CZ-20158, Czech Republic. [maja.duchova@fjfi.cvut.cz]{} [^2]: Department of Automation, University of determine how old of a browser is the website visitor

### **What's New In?**

Multi-cad (AutoCAD®) Data Import (ACDB): Importing large amounts of data to your drawings is now easier than ever. In the past, it was necessary to export data from one CAD software program to another, and import it back a the data import feature found in older versions of AutoCAD, including a faster multi-cad data import and advanced drawing objects. Multi-cad Data Import or ACDB Import (video: 2:42 min.): Import CAD data from other softwar enhancing the user experience. (video: 1:58 min.) KD&E Data Import (AutoCAD®): Improvements to the earlier Quick Import feature include more accurate import of CAD data, including block and feature models, and add text or New batch commands make it easier to create and modify your drawings. With these commands, you can turn drawing commands into reusable custom functions. Layers and Spacing: It's now easier to control the spacing of your dr Better Windows: It's easier to create and manage your own personalized tools. You can now open, close, and hide tool palettes, and you can view a list of all available palettes. Print and Insert: You can now print, save, o make it easier to work with drawings and layers. You can now use the Layer Bookmarks feature to more easily find your layers. You can also easily hide the layers that you don't need to use. You can now modify drawing tabs

# **System Requirements:**

With Xbox One X Enhanced With Xbox One X

Related links: